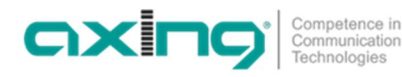

## **DE - Software, Firmware aktualisieren**

#### **Download**

Software-Updates finden Sie unter https://axing.com/downloads/software-und-firmware/

> PC-Software für den SZU 55-00 Programmer

→ Laden Sie die aktuelle Version auf Ihren PC herunter und entpacken Sie diese.

#### **Update**

Die Firmware des SES 5532-19 kann mit Hilfe des SZU erneuert werden.

- → Im Menü "Task" den Befehl "update device firmware" wählen.
- → Die Datei "v0\_25\_release\_update\_0x8000.dsq" auswählen. Das Update kann bis zu 25 Minuten dauern.

Der SES 5532-19 ist **noch nicht einsatzfähig**.

- → Im Menü "Task" erneut den Befehl "update device firmware" wählen.
- → Die Datei "default\_5377\_axing\_sw\_32\_ub.dsq" auswählen. Anschließend ist das Update abgeschlossen.

### **Versionsstand:**

**Programmer 1.1.50 :**

- ∂ Neue Oberfläche mit neuen Dialogen zur Konfiguration von
	- ∂ Unicable (Independent Output) und Unicable (Shared Output)
	- ∂ Static (Independent Output) und Static (Shared Output)

#### **Firmware v0\_25\_release\_update\_0x8000 und default\_5377\_axing\_sw\_32\_ub**

∂ Verbesserte Stabilität

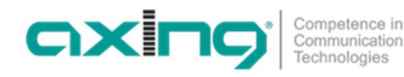

# **EN – Software and firmware update**

#### **Download**

Software updates are available at https://axing.com/en/downloads/software-and-firmware/

> Software for the SZU 55-00 programmer

→ Download the current version of the file to your computer and unpack it.

#### **Update**

The firmware of the SES 5532-19 can be updated using the SZU.

- → In the "Task" menu, select the command "update device firmware".
- Select the file "v0\_25\_release\_update\_0x8000.dsq".

The update can take up to 25 minutes.

SES 5532-19 is **not operational** yet.

 $\rightarrow$  In the "Task" menu again select the command "update device firmware".

Select the file "default\_5377\_axing\_sw\_32\_ub.dsq".

Afterwards the update is finished.

### **Software versions**

**Programmer 1.1.50 :**

- ∂ Neue Oberfläche mit neuen Dialogen zur Konfiguration von
	- ∂ Unicable (Independent Output) und Unicable (Shared Output)
	- ∂ Static (Independent Output) und Static (Shared Output)
- New interface with new dialogs for configuring
	- ∂ Unicable (Independent Output) and Unicable (Shared Output)
	- ∂ Static (Independent Output) and Static (Shared Output)

**Firmware v0\_25\_release\_update\_0x8000 und default\_5377\_axing\_sw\_32\_ub**

∂ Improved stability